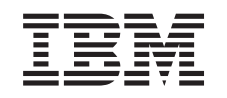

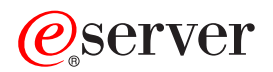

iSeries TCP/IP ispravljanje pogreške

*Verzija 5*

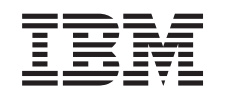

# ERserver

iSeries TCP/IP ispravljanje pogreške

*Verzija 5*

**© Autorsko pravo International Business Machines Corp. 1997, 2002. Sva prava pridržana.**

# **Sadržaj**

|<br>|<br>|<br>|<br>|<br>|<br>|<br>|<br>|

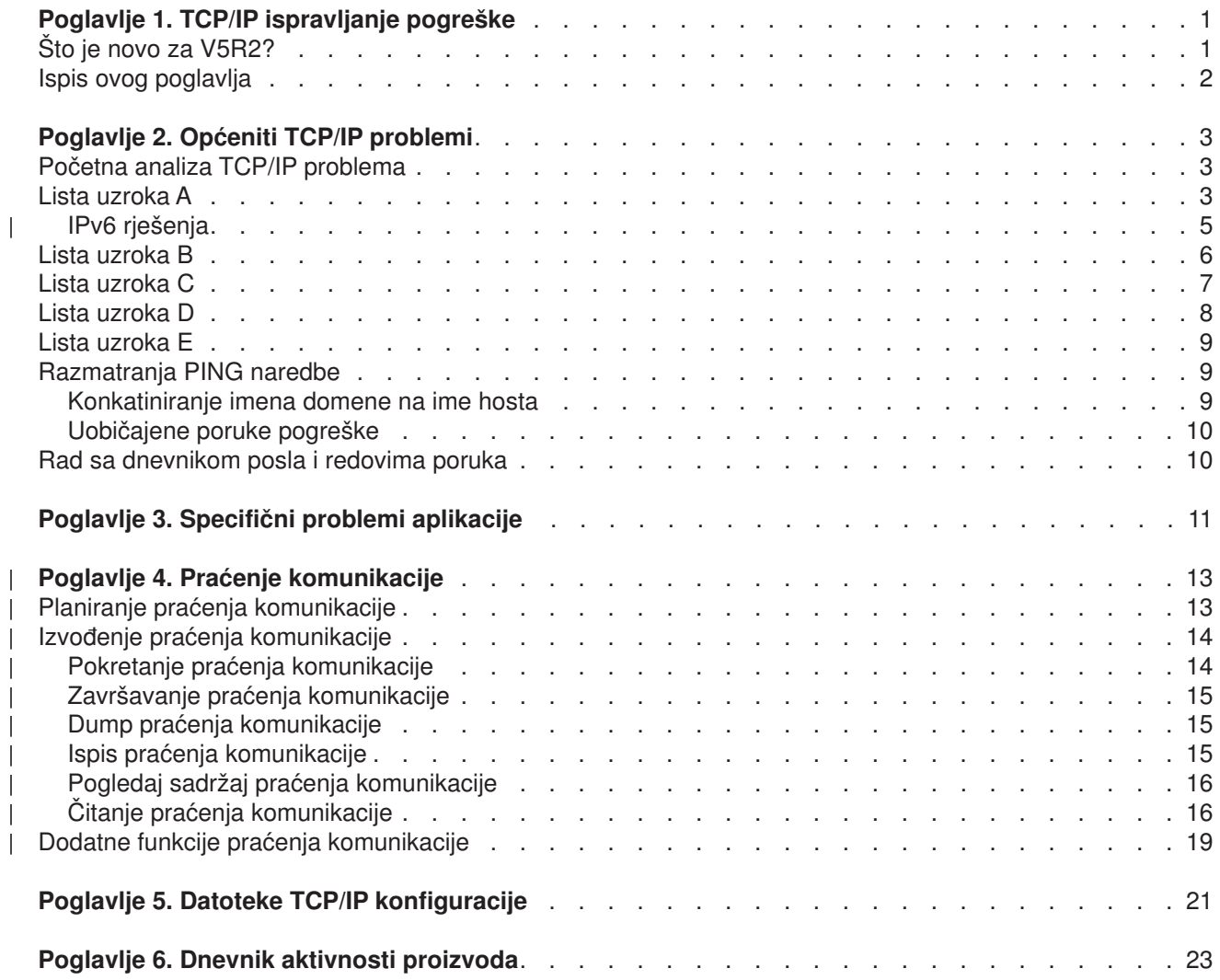

# <span id="page-6-0"></span>**Poglavlje 1. TCP/IP ispravljanje pogreške**

Što je zadržavanje vaše TCP/IP funkcionalnosti? Oblikovali ste čvrstu mrežu i pratili sve upute, ali ste dosegnuli mrtvu točku. Ovo poglavlje će vas voditi do rješenja.

Ova stranica je centralizirani resurs za pronalaženje odgovora na TCP/IP probleme. Možda imate opći problem povezanosti koji je brzo identificiran ili više lokaliziranih problema koji zahtijevaju duboka razmatranja. Alati za uklanjanje pogreške su dani da vam pomognu riješiti problem.

#### **Što je novo za V5R2?**

Koristite ovo poglavlje da naučite o novim i promijenjenim metodama za ispravljanje pogrešaka za TCP/IP.

#### **[Ispis teme na pisač](#page-7-0)**

Koristite ovo poglavlje da ispišete ili spustite verziju Prenosivog formata dokumenta (PDF) TCP/IP dokumentacije za uklanjanje pogreške TCP/IP-a.

#### **[Općeniti TCP/IP problemi](#page-8-0)**

Ovo vam poglavlje pomaže da provjerite vašu TCP/IP povezanost. Koristite format pitanja i odgovora da se usmjerite na vaš problem i povežete na moguća rješenja.

#### **[Specifični problemi aplikacije](#page-16-0)**

Ako znate da vaš problem leži unutar određene aplikacije, kao FTP ili DNS, tada koristite ovo poglavlje da se povežete na tu aplikaciju za specifična rješenja.

#### **[Praćenje komunikacije](#page-18-0)**

Ovo vas poglavlje vodi kroz proces sakupljanja tragova komunikacije. Praćenje može izolirati greške i otvoriti vrata rješavanju problema. Možete i sami koristiti informacije praćenja ili ih dati IBM specijalistima kada vam pomažu u uklanjanju pogreške.

#### **[Datoteke TCP/IP konfiguracije](#page-26-0)**

Ovo vam poglavlje pokazuje kako kopirati vaše datoteke TCP/IP konfiguracije. Trebat ćete dati te kopije IBM-u, ako se odlučite posavjetovati sa specijalistom za pomoć.

#### **[Dnevnik aktivnosti proizvoda](#page-28-0)**

Koristite ovo poglavlje da saznate kako vam dnevnik aktivnosti proizvoda može pomoći u analizi problema.

### **Što je novo za V5R2?**

Nove stavke u poglavlju TCP/IP uklanjanje pogreške za Verziju 5 Izdanje 2 uključuju:

- v **[Općeniti TCP/IP problemi](#page-8-0)**
	- Nađite načine za uklanjanje problema koji se odnose na Internet Protokol verziju 6 (IPv6).
- v **[Praćenje komunikacije](#page-18-0)** Nađite instrukcije za izvođenje praćenja komunikacije korištenjem CL naredbi. Ovi alati za uklanjanje pogreške prate podatke na komunikacijskoj liniji, tako da možete locirati izvor vašeg problema.

Da pronađete druge informacije o tome što je novo ili promijenjeno u ovom izdanju, pogledajte [Memorandum](../rzaq9.pdf)

[korisnicima](../rzaq9.pdf) ...

## <span id="page-7-0"></span>**Ispis ovog poglavlja**

Za gledanje ili spuštanje PDF verzije, izaberite [TCP/IP uklanjanje pogreške](rzakumst.pdf) (oko 152KB ili 26 stranica).

Da spremite PDF na vašu radnu stanicu za gledanje ili ispis:

- 1. Otvorite PDF u vašem pretražitelju (desni klik na gornju vezu).
- 2. Kliknite **Spremi cilj kao...**.
- 3. Izaberite direktorij u koji želite spremiti PDF datoteku.
- 4. Pritisnite **Spremi**.

### **Spuštanje Adobe Acrobat Reader-a**

Ako trebate Adobe Acrobat Reader za gledanje ili ispis ovih PDF-ova, možete učitati kopiju s [Adobe Web](http://www.adobe.com/prodindex/acrobat/readstep.html) [stranice](http://www.adobe.com/prodindex/acrobat/readstep.html) (www.adobe.com/prodindex/acrobat/readstep.html)  $\blacktriangleright$ .

# <span id="page-8-0"></span>**Poglavlje 2. Općeniti TCP/IP problemi**

Ovo vas poglavlje vodi kroz nekoliko tehnika za uklanjanje pogreške. Koristite te tehnike da izolirate općenite probleme i provjerite TCP/IP povezanost. Ako ste već provjerili TCP/IP povezanost, i znate da vaš problem leži unutar određene aplikacije, idite na [Problemi specifične aplikacije.](#page-16-0)

#### **Početna analiza TCP/IP problema**

Ova informacija uključuje niz uputa i pitanja koja će vam pomoći da identificirate uzrok vašeg problema.

#### **[Razmatranja PING naredbe](#page-14-0)**

Ova vam informacija pomaže da bolje razumijete PING naredbu i napravite da ona radi za vas.

#### **[Rad sa dnevnikom posla i redovima poruka](#page-15-0)**

Ovo poglavlje pruža drugu opciju za uklanjanje pogrešaka TCP/IP-a.

### **Početna analiza TCP/IP problema**

Ova pitanja i odgovori vas vode kroz analizu problema da vam pomognu identificirati probleme i rješenja. Veza na liste uzroka kako je prikazano za daljnje uklanjanje pogrešaka.

- 1. Koristite naredbu PING na host na lokalnoj mreži. Je li bila uspješna?
	- a. Da. Pogledajte stavku 2.
	- b. Ne. Pogledajte Lista uzroka A.
- 2. Koristite naredbu PING na udaljeni sistem. Je li bila uspješna?
	- a. Da. Pogledajte stavku 3.
	- b. Ne. Pogledajte [Lista uzroka B.](#page-11-0)
- 3. Provjerite podsistem QSYSWRK za sve potrebne TCP/IP poslove. Jesu li svi poslovi tamo?
	- a. Da. Pogledajte stavku 4.
	- b. Ne. Pogledajte [Lista uzroka C.](#page-12-0)
- 4. Provjerite da je sučelje aktivno naredbom NETSTAT. Je li sučelje aktivno?
	- a. Da. Pogledajte stavku 5.
	- b. Ne. Pogledajte [Lista uzroka D.](#page-13-0)
- 5. Provjerite da su TCP/IP smjerovi ispravno konfigurirani korištenjem TELNET-a ili FTP-a. Također, pogledajte je li veza uspostavljena korištenjem NETSTAT-a. Postoji li veza?
	- a. Da. Pokrenite aplikaciju.
	- b. Ne. Pogledajte [Lista uzroka E.](#page-14-0)

### **Lista uzroka A**

Budite svjesni da udaljeni sistem može imati onemogućene ICMP odgovore. Ako su ICMP odgovori onemogućeni, nećete primiti odgovor od udaljenog sistema iako možete imati čvrste veze. Ako sumnjate da je to problem, probajte provjeriti vezu na druge sisteme i između tih drugih sistema da odredite gdje je greška najvjerojatnije smještena.

1. Provjerite da je TCP/IP aktiviran na vašem sistemu.

Da osigurate da je vaš TCP/IP stog aktivan:

- a. Unesite STRTCP naredbu. Ako je aktivna, trebate primiti poruku TCP1A04, TCP/IP trenutno aktivan. Ako TCP/IP nije aktivan, unošenje STRTCP naredbe će aktivirati TCP/IP na vašem poslužitelju. Provjerite da nije došlo do grešaka kod pokretanja TCP/IP-a.
- b. Ako koristite IPv6, pogledajte [IPv6 rješenja](#page-10-0) za tehnike uklanjanja pogrešaka koje se posebno odnose na IPv6. Inače, nastavite sa sljedećom stavkom.

2. Provjerite vaš TCP/IP softver poslužitelja.

Na poslužitelju, ime hosta LOOPBACK i sučelje sa vrijednosti opisa linije \*LOOPBACK, su rezervirani za provjeravanje TCP/IP softvera. Ako specificirate LOOPBACK ime hosta, podaci se ne šalju na bilo koju fizičku vezu, podaci se ne šalju ni na jednu fizičku liniju. To vam dozvoljava da brzo odredite radi li TCP/IP softver ispravno na vašem sistemu.

Da provjerite vaš TCP/IP softver:

- a. Osigurajte da tablica lokalnog hosta ima unos za LOOPBACK ime hosta i internet adresu 127.0.0.1.
- b. Osigurajte da je sučelje povezano sa LOOPBACK hostom aktivno. Internet adresa koja je uobičajeno povezana sa LOOPBACK sučeljem je 127.0.0.1. Osigurajte da postoji sučelje sa IP adresom LOOPBACK imena hosta koja je konfigurirana sa opisom linije \*LOOPBACK. Koristite naredbu:

NETSTAT OPTION(\*IFC)

da bi vidjeli status LOOPBACK sučelja. Ako nije aktivno, koristite opciju 9 da je aktivirate.

c. Nakon provjere da je sučelje LOOPBACK hosta aktivno, upišite: PING RMTSYS(LOOPBACK)

Loopback host dozvoljava korisniku:

- v Testiranje FTP-a, TELNET-a, LPR ili korisnički napisanih aplikacijskih programa bez da su pripojeni na fizičku liniju ili mrežu.
- Provierite da je TCP/IP softver instaliran i da ispravno radi.

Sličan test može biti izveden korištenjem PING naredbe za provjeravanje povezanosti na jednu od vaših drugih lokalno definiranih IP adresa.

d. Da provjerite softver i hardver (adaptor i mrežnu vezu), specificirajte internet adresu vanjskog hosta u vašoj mreži:

PING RMTSYS('nnn.nnn.nnn.nnn')

e. Ako ne možete uspješno provjeriti veze vašeg sistema na mrežu specificiranjem imena vašeg sistema ili njegove internet adrese, provjerite izvorišnu pristupnu točku usluge (SSAP) linije koja je povezana sa sučeljem. X'AA' mora biti specificirano kao unos u SSAP (izvorišna pristupna točka usluge) listi. Ovo se događa kada je kreirana nova linija opisa ako je SSAP parametar lijevo i njegova default vrijednost \*SYSGEN. Ako imate postojeću liniju opisa, koristite naredbu Promijeni Opis linije za dodavanje ovih vrijednosti u listi.

Ne moraju svi tipovi opisa linije imati SSAP za TCP/IP tako da vas molimo da provjerite listu izvorišne pristupne točke usluge (SSAP) u opisu linije koja je povezana sa sučeljem.

- f. Provjerite sve stavke opisa linija, naročito veličinu okvira koja treba biti veća od ili jednaka maksimalnoj jedinici prijenosa (MTU) sučelja.
- g. Ako udaljeni sistem ne odgovori, to može značiti da su sistem, mreža, vanjski host ili most u mreži nedostupni ili ne rade. Neuspjeh odgovora može također značiti da udaljeni sistem ima onemogućene ICMP odgovore. To se može desiti ako se udaljeni sistem ponaša kao vatreni zid i kada je konfiguriran da ne odgovara na ICMP zahtjeve. Probajte provjeriti vezu na druge sisteme i između tih drugih sistema da odredite gdje je greška najvjerojatnije smještena.
- h. Provjerite da je konfiguracija lokalnog sučelja ispravna.
- i. Osigurajte da su sljedeća dva unosa usmjeravanja konfigurirana u QSYSWRK opisu podsistema ako se TCP/IP sučelja, uključujući LOOPBACK, ne aktiviraju ili ne možete završiti ili pokrenuti TCP/IP. Ako ne postoje, ili ako nisu ispravni, tada dodajte ili ih ispravite i ponovno pokušajte zahtjev.

ADDRTGE SBSD(QSYS/QSYSWRK) + SEQNBR(2505) + CMPVAL(TCPIP) + PGM(QSYS/QTOCTCPIP) + CLS(QSYS/QSYSCLS20) + MAXACT(\*NOMAX) + POOLID(1)

```
ADDRTGE SBSD(QSYS/QSYSWRK) +
        SEQNBR(2506) +
        CMPVAL(TCPEND) +
        PGM(QSYS/QTOCETCT) +
        CLS(QSYS/QSYSCLS20) +
        MAXACT(*NOMAX) +
        POOLID(1)
```
Vratite se na [Početna analiza TCP/IP problema](#page-8-0) da nastavite uklanjanje pogrešaka.

## **IPv6 rješenja**

| | | | | | | | | | | | | | | | | | | | | | | | | | | | | | | | | | | | | | | |

Ako imate problema sa IPv6 komunikacijama, pokušajte sa ovim tehnikama za uklanjanje pogrešaka u mreži.

- 1. Provjerite da se IPv6 stog izvodi.
	- a. Osigurajte da je loopback sučelje konfigurirano i da je aktivno. Da provjerite status loopback sučelja, slijedite ove korake:
		- 1) U iSeries Navigatoru, proširite **poslužitelj ––> Mreža ––> TCP/IP konfiguracija ––> IPv6 ––> Sučelja**.
		- 2) U desnom oknu, pronađite loopback sučelje. IP adresa za IPv6 loopback adresu je ::1 i ime linije je Loopback 6. Ako se loopback sučelje ne pojavi u listi, tada morate konfigurirati loopback sučelje korištenjem čarobnjaka **IPv6 konfiguracije**.
	- b. Napravite ping na loopback adresu (::1). Poslužitelj šalje IPv6 paket sebi i tako provjerava da IPv6 stog radi. Za provjeru stoga korištenjem ping pomoćnog programa, slijedite ove korake:
		- 1) U iSeries Navigatoru, proširite vaš **poslužitelj ––> Mreža** .
		- 2) Kliknite desno na **TCP/IP konfiguracija**, kliknite **Pomoćni programi**, i kliknite **Ping**.
- 2. Nakon što ste provjerili da se IPv6 stog izvodi, osigurajte da je vaša IPv6 linija konfigurirana i aktivna. Ova linija može biti ili Ethernet linija ili konfigurirana tunelska linija.

Da provjerite status linija konfiguriranih na poslužitelju, slijedite ove korake:

- a. U iSeries Navigatoru, proširite **poslužitelj ––> Mreža ––> TCP/IP konfiguracija ––> Linije**.
- b. U desnom oknu, pronađite liniju koja treba biti konfigurirana za IPv6 i provjerite stupac statusa. Ako se linija ne pojavljuje u listi, tada morate konfigurirati liniju za IPv6 korištenjem čarobnjaka **IPv6 konfiguracije**. Pogledajte [Konfiguriranje IPv6](../rzai2/rzai2configipv6.htm) za instrukcije o konfiguriranju linije za IPv6. Ako se linija pojavljuje u listi linija i pokazuje status **Nije učitano**, tada je linija konfigurirana ali nije učitana u IPv6 konfiguraciju stoga. Koristite naredbu Radi sa opisima linija (WRKLIND) u sučelju baziranom na znakovima da dijagnosticirate problem na liniji.
- 3. Osigurajte da su barem dva IPv6 sučelja aktivna: vaše lokalno sučelje i sučelje na koje šaljete ping. Da provjerite status IPv6 sučelja, slijedite ove korake:
	- a. U iSeries Navigatoru, proširite **poslužitelj ––> Mreža ––> TCP/IP konfiguracija ––> IPv6 ––> Sučelja**.
	- b. U desnom oknu, pronađite IP adrese pridružene lokalnom sučelju i provjerite status sučelja.
	- c. Ako je sučelje **Neaktivno**, morate aktivirati sučelje. Da aktivirate sučelje, kliknite desno na IP adrese i izaberite **Pokreni**.
	- d. Ponovite ove korake da provjerite status udaljenog sučelja.
- 4. Ako je vaš ping na IPv6 adresu bio neuspješan, provjerite stanje adrese za oba sučelja. Oba sučelja trebaju imati stanje adrese **S prednosti**. Ako ciljno ili izvorišno sučelje nisu u stanju s prednosti, tada ili izaberite druga sučelja za test ili promijenite sučelja koja se koriste na odgovarajući status i stanje adrese.

Za provjeru ili promjenu stanja adrese izvorišnog sučelja, slijedite ove korake:

a. U iSeries Navigatoru, proširite **poslužitelj ––> Mreža ––> TCP/IP konfiguracija ––> IPv6 ––> Sučelja**.

- b. U desnom oknu, kliknite desno na IP adresu pridruženu sučelju, izaberite **Svojstva** i izaberite stranicu **Opcije**. Ovaj dijalog vam dozvoljava da specificirate preferirani životni vijek ili valjani životni vijek za sučelje.
- c. Ponovite ove korake da provjerite status adrese ciljnog sučelja.

## **Lista uzroka B**

<span id="page-11-0"></span>| | | |

> Ako su vaše VFYTCPCNN ili PING naredbe bile uspješne na lokalnom sistemu, trebali biste provjeriti mogućnost povezivanja između vašeg sistema i sistema sa kojim želite komunicirati. Izvedite PING naredbu kao i prije, ali ovaj puta specificirajte internet adresu hosta. Pogledajte [Uobičajene poruke greške.](#page-14-0) Budite svjesni da udaljeni sistem, ili posredni vatreni zid, može imati onemogućene ICMP odgovore. Ako su ICMP odgovori onemogućeni, nećete primiti odgovor od udaljenog sistema iako možete imati čvrste veze. Ako sumnjate da je to problem, probajte provjeriti vezu na druge sisteme i između tih drugih sistema da odredite gdje je greška najvjerojatnije smještena.

- 1. Ako možete provjeriti vezu korištenjem udaljene internet adrese ali ne i imenom udaljenog sistema, tada ime ili adresa nisu ispravni u vašoj tablici hosta, ili imena udaljenih poslužitelja nisu dostupna.
- 2. Ako vaš sistem koristi poslužitelje udaljenih imena, provjerite da možete dosegnuti svaki poslužitelj udaljenih imena korištenjem naredbe PING i specificiranjem internet adrese poslužitelja udaljenih imena.
- 3. Postoje dodatni parametri PING naredbe koji vam dozvoljavaju da specificirate duljinu paketa, broj paketa za slanje i vrijeme čekanja na odgovor. Default vrijeme čekanja od 1 sekunde daje udaljenom sistemu dovoljno vremena za odgovor u većini mreža. Ipak, ako je udaljeni sistem daleko ili je mreža zauzeta, povećanja parametra vremena čekanja može dati uspješan rezultat.

Preporučeno je da vrijednosti parametra budu ostavljene na default vrijednostima. Budite svjesni da ako ih promijenite, kombinacija velike duljine paketa i kratkog vremena čekanja može dati mreži premalo vremena za prijenos i dobivanje odgovora i može doći do vremenskog prekoračenja. Ako mreži nije dano dovoljno vremena za prijenos i prihvaćanje odgovora, može vam se činiti da niste povezani na sistem kada u biti jeste.

- 4. Ako udaljeni sistem ne odgovori, to može značiti da su sistem, mreža, gateway, usmjerivač ili most u mreži nedostupni ili ne rade. Neuspjeh odgovora može također značiti da udaljeni sistem, ili posredni vatreni zid, ima onemogućene ICMP odgovore. Probajte provjeriti vezu na druge sisteme i između tih drugih sistema da odredite gdje je greška najvjerojatnije smještena.
- 5. Ako udaljeni sistem ne uspije odgovoriti kada koristite PING naredbu za provjeravanje sučelja, koje je konfigurirano na opis linije Ethernet tipa, osigurajte da je specificiran ispravan Ethernet standard ili \*ALL u Ethernet opisu linije.
- 6. Neuspjeh dobivanja odgovora od svih sistema u mreži pokazuje da se pogreška nalazi negdje na putu. Provjerite vezu od gatewaya koji vodi do mreže o kojoj se radi. Ako to ne uspije, idite unatrag od udaljenog sistema kojeg ne možete dosegnuti dok ne pronađete točku pogreške.
- 7. Paketi su poslani korištenjem protokola niske razine koji ne jamči isporuku. Zato što zahtjev jeke može biti izgubljen, ne pretpostavljajte da je kvar u mreži ili gatewayu sve dok nekoliko naredbi ne uspije prijeći preko točke u stazi.

Ako PING naredba na host u udaljenoj mreži ne uspije, koristite naredbu praćenja staze (TRACEROUTE) do te iste mreže. Pomoćni program praćenja staze može izvesti puno istih provjera povezanosti koje individualni ping zahtjevi mogu učiniti, ali praćenje staze ih sve može učiniti u jednom koraku. Praćenje staze će testirati svaki skok uzduž staze do udaljenog odredišta i pokazati leži li problem u posrednom usmjerivaču ili unutar udaljene mreže.

Upišite TRACEROUTE RMTSYS('x.x.x.x'). Možete specificirati udaljeni sistem korištenjem IP adrese ili korištenjem imena udaljenog sistema; na primjer, ('xxxx.xxxx.com'). Pomoćni program praćenja smjera prihvaća oba, IPv4 format adrese ('x.x.x.x') i IPv6 format adrese ('x:x:x:x:x:x:x:x').

Praćenje smjera je također dostupno kroz iSeries Navigator. Za pokretanje praćenja smjera, slijedite ove korake:

| | |

- <span id="page-12-0"></span>1. U iSeries Navigatoru, proširite —> **Mrežu** vašeg poslužitelja.
- 2. Kliknite desno na **TCP/IP konfiguracija**, izaberite**Pomoćni programi** i izaberite **Praćenje smjera**.

Vratite se na [Početna analiza TCP/IP problema](#page-8-0) da nastavite uklanjanje pogrešaka.

### **Lista uzroka C**

1. Provjerite podsistem QSYSWRK poslužitelja za sve potrebne poslove (lokalne ili udaljene). Trebao bi biti barem jedan QTCPIP posao. QTCPIP posao kontrolira pokretanje i zaustavljanje TCP/IP sučelja. Trebao bi također postojati barem jedan posao za svaku aplikaciju koju pokušavate koristiti kako je prikazano u Slika 1. Moguće je da ti poslovi ne mogu biti imenovani identično poslovima vašeg podsistema za FTP, LPD i TELNET poslove. Svi FTP poslovi počinju sa QTFTP. Svi LPD poslovi počinju sa QTLPD. Svi TELNET poslovi će biti imenovani QTVTELNET i QTVDEVICE. Moguće je imati više od jednog FTP, LPD ili TELNET posla poslužitelja. Svi SMTP poslovi počinju sa QTSMTP. SMTP ima do četiri posla aktivna u QSYSWRK podsistemu i dva posla aktivna u QSNADS podsistemu. Svi SNMP poslovi počinju sa QTMSNMP. SNMP može imati tri posla aktivna u QSYSWRK podsistemu, QTMSNMP, QTMSNMPRCV i QSNMPSA.

Koristite naredbu rad sa aktivnim poslovima (WRKACTJOB) za prikaz tih poslova. Upišite WRKACTJOB SBS(QSYSWRK).

- 2. Završite TCP/IP obradu korištenjem ENDTCP OPTION(\*IMMED) naredbe ako svi poslovi nisu tamo. Potražite sve dnevnike poslova koji su pridruženi poslovima.
- 3. Promijenite razinu zapisivanja poruka opisa posla za sve objekte opisa posla na 4 0 \*SECLVL. Pogledajte [Rad sa dnevnikom posla i redovima poruka](#page-15-0) za detaljne informacije o razini zapisivanja poruka.
- 4. Pokrenite TCP/IP obradu ponovo korištenjem STRTCP naredbe
- 5. Provjerite da su svi poslovi aktivni.
- 6. Provjerite dnevnike poslova ako odgovarajući poslovi nisu aktivni.

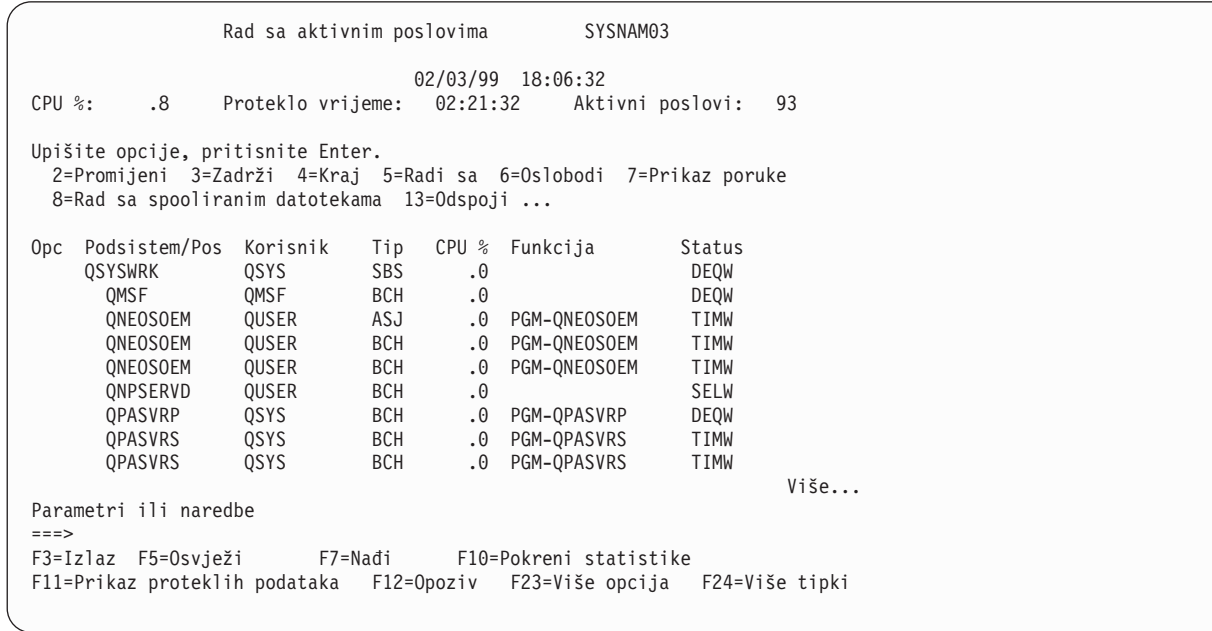

*Slika 1. Rad sa aktivnim poslovimaPrikaz—Prikaz 1*

<span id="page-13-0"></span>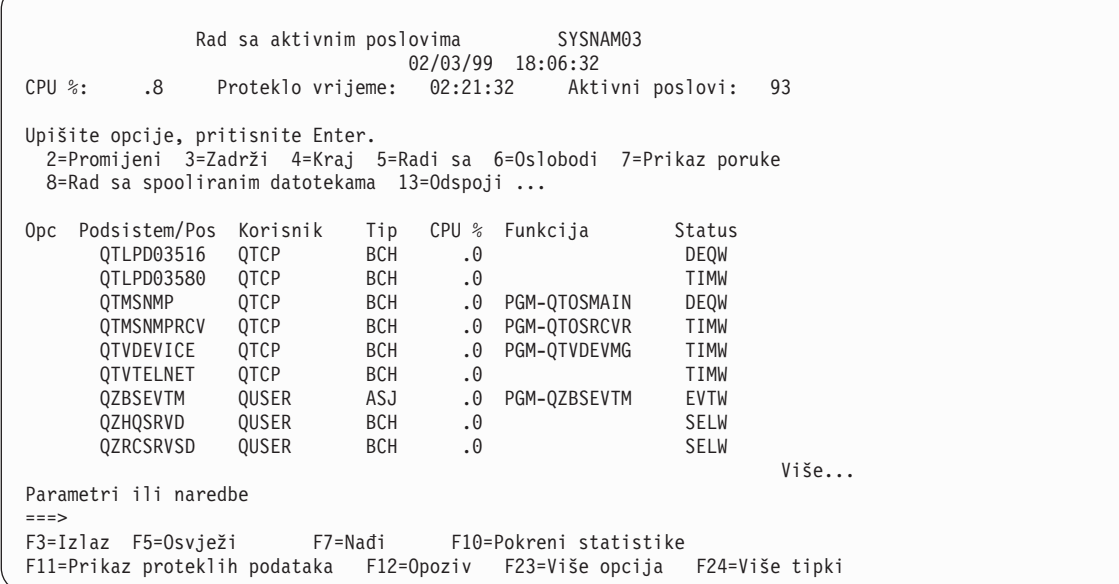

*Slika 2. Rad sa aktivnim poslovimaPrikaz—Prikaz 2*

Vratite se na [Početna analiza TCP/IP problema](#page-8-0) da nastavite uklanjanje pogrešaka.

### **Lista uzroka D**

Funkcija stanja mreže (NETSTAT) na poslužitelju vam dozvoljava da gledate stanje TCP/IP sučelja, TCP/IP informacije o konfiguraciji smjera i TCP/IP stanje veze na vašem lokalnom sistemu. Možete koristiti ili WRKTCPSTS naredbu ili NETSTAT naredbu.

- 1. Pokrenite TCP/IP korištenjem STRTCP naredbe prije korištenja funkcije stanja mreže. Izbornik Rad sa TCP/IP stanjem mreže je prikazan ali opcije nisu funkcionalne dok TCP/IP nije pokrenut.
- 2. Na prikazu Rad sa TCP/IP stanjem sučelja, ako pokušate pokrenuti aktivno sučelje ili završiti neaktivno sučelje, šalje se odgovarajuće poruka o grešci. Ako neaktivno sučelje ne dosegne aktivno stanje nakon odabira opcije pokretanja sučelja, može biti zbog problema sa sučeljem, linijom ili konfiguracijom linije. Pogledajte dnevnik posla za QTCPIP posao u QSYSWRK podsistemu da vidite koje su se greške mogle dogoditi kod aktiviranja sučelja. Možete također pogledati u QSYSOPR red poruka i dnevnik povijesti, QHT (DSPLOG) da vam pomogne u određivanju stanja.
- 3. Upišite WRKCFGSTS \*LIN da odredite ima li opis linije problem.
- 4. Provjerite da je barem jedna pasivna veza slušanja prikazana za svaki od poslužitelja na prikazu Rad sa TCP/IP stanjem veze, opcija 3 iz prikaza Rad sa TCP/IP stanjem mreže. Trebate provjeriti stanje veze za poslužitelje koji podržavaju ove aplikacije i bilo koje druge relevantne poslužitelje u mreži:

**SNMP** 

TELNET

Verzija 4 Izdanje 4 podržava SSL Telnet kao i Telnet. SSL Telnet reflektira port slušanja 992 po defaultu i tradicionalni Telnet koristi port 23. Ograničavanje Telnet portova slušanja je preporučeni način za onemogućavanje tradicionalnog telnet poslužitelja, u isto vrijeme dozvoljavajući da SSL Telnet bude omogućen.

```
FTP
SMTP, ako je konfiguriran
POP
LPD
```
<span id="page-14-0"></span>REXEC

HTTP, ako je konfiguriran

Veze pasivnog slušanja imaju zvjezdicu u poljima *Udaljena adresa* i *Udaljeni port*. Zaustavljanje tih veza nije preporučeno. Udaljeni sistemi ne mogu koristiti SNMP, FTP ili TELNET, slati SMTP poštu lokalnom sistemu ili slati spoolirane datoteke korištenjem LPR-a na lokalni sistem ako su pridružene veze pasivnog slušanja završene. Mogu biti ponovno pokrenuti zaustavljanjem i pokretanjem poslužitelja pomoću ENDTCPSVR i STRTCPSVR naredbi i tada specificiranjem poslužitelja koji želite zaustaviti i pokrenuti.

5. Osigurajte da portovi pridruženi aplikaciji koju pokušavate koristiti nisu ograničeni. Koristite opciju 4 (Rad sa ograničenjima TCP/IP porta) sa izbornika Konfiguracija TCP/IP-a da vidite ograničenja trenutnog porta.

Vratite se na [Početna analiza TCP/IP problema](#page-8-0) da nastavite uklanjanje pogrešaka.

## **Lista uzroka E**

Provjerite podatke konfiguracije. Ako je sve u redu, idite na [Specifični problemi aplikacije](#page-16-0) i izaberite određenu aplikaciju koju koristite za daljnju pomoć u ispravljanju pogreške.

## **Razmatranja PING naredbe**

Pročitajte sljedeće odlomke da saznate više o PING naredbi.

#### **Konkatiniranje imena domene na ime hosta**

Ovaj odlomak raspravlja kako poslužitelj konkatinira ime domene sa imenom hosta.

#### **Uobičajene poruke pogreške**

Ovo pruža primjere nekih od najuobičajenijih PING uvjeta greške.

### **Konkatiniranje imena domene na ime hosta**

Ovaj primjer ilustrira kako poslužitelj koristi lokalno ime domene kao listu pretraživanja i konkatinira imena domena na ime hosta ako period nije korišten na kraju imena domene.

Ime vašeg poslužitelja je SYSNAM01.A400SSC.DFW.COMPANY.COM, i želite verificirati vezu na sistem čije je puno ime SYSNAM02.DFW.COMPANY.COM. Nemate SYSNAM02 ime hosta u vašoj lokalnoj tablici hosta.

Ako upišete PING SYSNAM02.DFW.COMPANY.COM, poslužitelj šalje SYSNAM02.DFW.COMPANY.COM na poslužitelj daljinskih imena.

Ako upišete PING SYSNAM02, poslužitelj prvo šalje SYSNAM02.DFW.COMPANY.COM na poslužitelj daliinskih imena. Tada šalie SYSNAM02.DFW.COMPANY.COM. Ako to nije pronađeno, na kraju bi poslao SYSNAM02.COMPANY.COM. Drugim riječima iSeries TCP/IP konkatinira svaki dio lokalnog imena domene na ime hosta.

Ako upišete PING SYSNAM02., udaljeni poslužitelj imena izvještava da je host nepoznat. Razlog zašto udaljeni poslužitelj ne prepoznaje SYSNAM02 je zato što poslužitelj šalje SYSNAM02 ime udaljenom poslužitelju imena bez konkatiniranog bilo kojeg dijela liste pretraživanja. Jedina razlika između ovog imena i prethodnog imena je upotreba točke na kraju imena.

### **Uobičajene poruke pogreške**

Kada koristite PING naredbu da provjerite vezu na drugi host u mreži, TCP/IP vam može dati poruku greške. Koristite ovu tablicu da identificirate uobičajene poruke greške i odredite što trebate učiniti da riješite

<span id="page-15-0"></span>probleme.

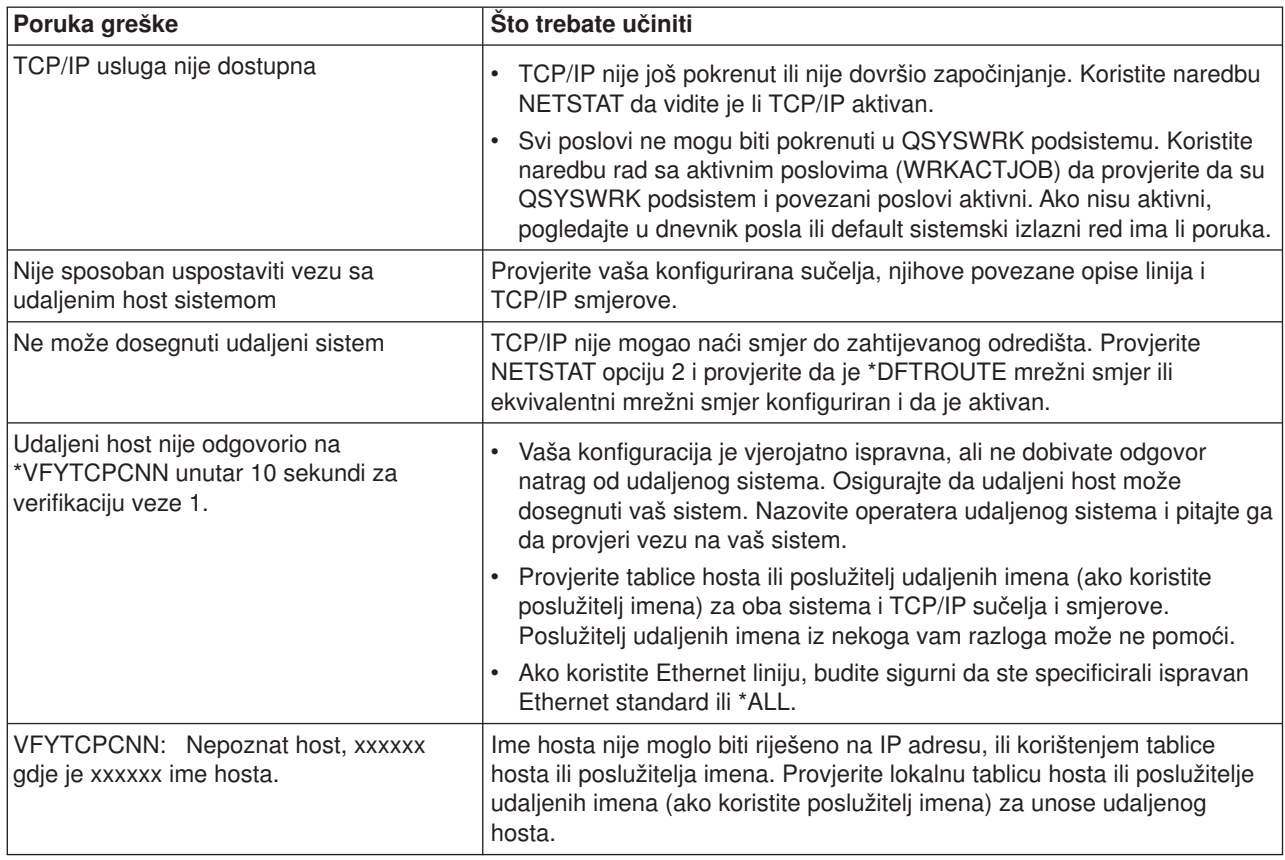

### **Rad sa dnevnikom posla i redovima poruka**

TCP/IP je otpremljen sa nekoliko opisa posla.

Opisi posla su pohranjeni u QSYS ili QTCP knjižnici. Općenito se otpremaju sa razinom zapisivanja poruka 4, strogosti zapisivanja poruka 0 i vrijednosti teksta zapisivanja poruka \*NOLIST. Oni su otpremljeni sa tim vrijednostima da spriječe da dnevnici posla budu kreirani samo sa porukama posao započeo i posao završio.

Ako imate problema sa radom sa TCP/IP, jedna od prvih stvari koje trebate napraviti je promjena razine zapisivanja poruka u opisu posla za aplikaciju s kojom imate problema na vrijednost teksta zapisivanja poruka \*SECLVL. Mijenjanje razine zapisivanja poruka generira dnevnik posla za tu aplikaciju. Morate zaustaviti i ponovno pokrenuti poslužitelj da bi promjene bile učinkovite. Ako želite odmah promijeniti posao, morate koristiti CHGJOB naredbu da promijenite razinu zapisivanja poruka aktivnog posla.

Da promijenite razinu zapisivanja poruka u opisu posla za određenu aplikaciju, pogledajte ove primjere:

- v Ako je problem sa FTP poslužiteljem, promijenite QTMFTPS opis posla upisivanjem ove CL naredbe: CHGJOBD JOBD(QTCP/QTMFTPS) LOG(4 0 \*SECLVL)
- Ako je problem sa SMTP-om, promijenite QTMSMTPS opis posla upisivanjem ove CL naredbe: CHGJOBD JOBD(QTCP/QTMSMTPS) LOG(4 0 \*SECLVL)

Osim QTMSMTPS opisa posla, možete uzeti u obzir mijenjanje razine zapisivanja QSNADS opisa posla podsistema upisivanjem ove CL naredbe:

CHGJOBD JOBD(QGPL/QSNADS) LOG(4 0 \*SECLVL)

# <span id="page-16-0"></span>**Poglavlje 3. Specifični problemi aplikacije**

Ako ste odredili da vaš problem leži unutar određene aplikacije koju izvodite na TCP/IP-u, tada izaberite aplikaciju niže za detaljne informacije za uklanjanje pogrešaka. Svaka veza vas vodi izvan stranice općenitog TCP/IP ispravljanja pogrešaka na novu stranicu za aplikaciju koju izaberete.

#### **[Sistem imena domene poslužitelj \(DNS\)](../rzakk/rzakktroubleshooting.htm)**

Ovo poglavlje pruža dijagram toka za analizu problema i vodi vas kroz strategije otkrivanja grešaka za DNS probleme.

#### **[Protokol prijenosa datoteka \(FTP\)](../rzaiq/rzaiqlogserr.htm)**

Ovo poglavlje predlaže rješenja za vaše FTP probleme i pokazuje dnevnik posla poslužitelja kao alat za ispravljanje pogrešaka.

#### **[Point-to-Point protokol \(PPP\)](../rzaiy/rzaiyrzaiytrouble.htm)**

Ovo poglavlje nudi rješenja na uobičajene probleme PPP veze.

#### **[Post Office Protocol poslužitelj \(POP\)](../rzair/rzairfixemail.htm)**

Pogledajte ovo za ispravljanje pogrešaka POP poslužitelja i drugih e-mail aplikacija.

#### **[Rexec](../rzal7/rzal7pdrex.htm)**

Ovo poglavlje pruža dijagram toka da vam pomogne ustanoviti Rexec problem i naći potencijalna rješenja.

#### **[Simple Mail Transfer Protocol \(SMTP\)](../rzair/rzairfixemail.htm)**

Ovo poglavlje pruža nekoliko metoda za rješavanje problema sa Jednostavnim protokolom za prijenos pošte (SMTP) i drugim e-mail aplikacijama.

#### **[Telnet](../rzaiw/rzaiwtrouble.htm)**

Ovo vam poglavlje pomaže sa općenitim Telnet problemima kao i specifičnim problemima koji se odnose na tip emulacije i SSL poslužitelj. Dodatno, nađite koje su informacije potrebne za izvještavanje vašeg problema.

#### **[Virtualno privatno umrežavanje \(VPN\)](../rzaja/rzajatroubleshootvpn.htm)**

Ovo vas poglavlje vodi kroz nekoliko strategija uklanjanja pogrešaka za VPN probleme koji se odnose na vezu, greške konfiguracije, pravila filtera i više.

# **Poglavlje 4. Praćenje komunikacije**

Koristite praćenje komunikacije za otkrivanje pogrešaka u TCP/IP-u. Praćenje komunikacije je uslužna funkcija koja dozvoljava podacima da budu praćeni na komunikacijskoj liniji, kao mreža lokalnog područja | (LAN) ili mreža širokog područja (WAN). Jednom kada su podaci praćeni, neobrađeni podaci mogu biti  $\parallel$   $\,$ izbačeni u datoteku toka ili mogu biti formatirani i stavljeni u spooliranu datoteku za prikaz ili ispis. |

Praćenje komunikacije može biti korišteno za uklanjanje pogrešaka u IPv4 i IPv6 komunikacijama. |

Koristite praćenje komunikacije u ovim situacijama:

- v Vaše procedure analize problema vam ne daju dovoljno informacija o problemu.
- v Sumnjate da je problem povreda protokola.
- Sumnjate da je problem šum linije.

<span id="page-18-0"></span>| |

|

| | | | |

> | |

> | | | | | | |

> |

| |

| |

| | | | | | | | | | | | | |

- Želite znati prenosi li vaša aplikacija informacije ispravno preko mreže.
- v Želite znati imate li problema performanse sa zagušenjem mreže ili protokom podataka. |

Da bi koristili CL naredbe da izvedete praćenje komunikacije, morate imati \*SERVICE posebno ovlaštenje ili  $\mathbb{L}$ biti ovlašteni na funkciju Praćenje usluge u Operativnom sistemu/400 kroz iSeries Navigator. Pogledajte  $\mathbb{L}$ 

poglavlje o profilima korisnika u [iSeries Upute sigurnosti](../../books/c4153026.pdf) za više informacija o ovom tipu ovlaštenja.  $\mathbb{R}$ |

Praćenje veze (TRCCNN) je naredba za alternativnu metodu dobivanja traga koja je slična praćenju komunikacije. Ako imate TCP aplikacije koje koriste SSL ili ako koristite IP Sigurnost, podaci koji teku kroz komunikacijsku liniju su šifrirani; praćenje komunikacije može biti beskorisno ako trebate vidjeti podatke. TRCCNN prati podatke prije šifriranja i nakon dešifriranja i zato može biti korišteno kada općenito praćenje komunikacije nije učinkovito. Pruža izlaz sličan općenitom izlazu praćenja komunikacije. Pogledajte [TRCCNN \(Praćenje veze\) opis naredbe](../cl/trccnn.htm) u poglavlju Application Programming Interfaces (API), za parametre i primjere koji su pridruženi toj naredbi.

Za korištenje funkcije praćenja komunikacije, slijedite ove korake:

#### **Planiranje praćenja komunikacije**

Uvodni koraci koji su potrebni prije nego možete izvoditi praćenje komunikacije.

- Izvođenje praćenja komunikacije
- Koraci potrebni za izvođenje praćenja komunikacije.

#### **[Dodatne funkcije praćenja komunikacije](#page-24-0)**

Više funkcija povezanih sa praćenjem komunikacije.

### **Planiranje praćenja komunikacije**

Prije započinjanja rada sa praćenjem komunikacije, slijedite ove korake:

1. Ako niste kreirali knjižnicu IBMLIB ili izlazni red IBMOUTQ, specificirajte sljedeće naredbe:

```
CRTLIB LIB(IBMLIB)
CRTOUTQ OUTQ(IBMLIB/IBMOUTQ)
```
2. Specificirajte sljedeće naredbe da dodate knjižnicu IBMLIB listi vaših knjižnica i da promijenite izlazni red za vaš posao na izlazni red IBMOUTQ:

ADDLIBLE IBMLIB CHGJOB \* OUTQ(IBMLIB/IBMOUTQ)

3. Ako QTCPPRT datoteka pisača ne postoji na vašem sistemu, specificirajte sljedeće naredbe da bi je kreirali:

```
CRTPRTF FILE(QTCP/QTCPPRT) DEV(*JOB)
        RPLUNPRT(*YES) SCHEDULE(*FILEEND)
        FILESEP(0) LVLCHK(*NO)
        TEXT('TCP/IP datoteka pisača')
CHGOBJOWN OBJ(QTCP/QTCPPRT) OBJTYPE(*FILE)
       NEWOWN(QSYS)
```
4. Specificirajte sljedeće naredbe za slanje spoolirane datoteke QTCPPRT koja sadrži praćenje komunikacije na izlazni red IBMOUTQ u knjižnici IBMLIB:

```
OVRPRTF FILE(QTCPPRT) OUTQ(IBMLIB/IBMOUTQ)
OVRPRTF FILE(QPCSMPRT) TOFILE(QTCP/QTCPPRT)
```
Nadjačavanja datoteke pisača nisu učinkovita nakon što vaš posao završi.

- 5. Dobavite ime opisa linije koje je pridruženo TCP/IP sučelju sa kojim imate problema ili koje se koristi od aplikacije ili mreže sa kojom imate problema. Koristite NETSTAT \*IFC da odredite ime opisa linije koje je pridruženo sučelju.
- 6. Osigurajte da je linija u stanju varied on i da je TCP/IP sučelje pridruženo liniji pokrenuto tako da TCP/IP podaci mogu biti poslani i primljeni preko mreže. Koristite da provjerite da je sučelje aktivno.

### **Što dalje činiti:**

<span id="page-19-0"></span>| | | | | | | | | |

| | | | | |

| | | | | | | | | | | |

| |

| | |

| | | | | | | | | | |

|

Izvođenje praćenja komunikacije

## Izvođenje praćenja komunikacije

Morate koristiti CL naredbe u sučelju baziranom na znakovima da izvedete praćenje komunikacije. Slijedite ove korake da izvedete praćenje komunikacije:

- 1. Pokretanje praćenja komunikacije
- 2. [Završavanje praćenja komunikacije](#page-20-0)
- 3. [Dump praćenja komunikacije](#page-20-0)
- 4. [Ispis praćenja komunikacije](#page-20-0)
- 5. [Pogledaj sadržaj praćenja komunikacije](#page-21-0)
- 6. [Čitanje praćenja komunikacije](#page-21-0)

## **Pokretanje praćenja komunikacije**

Ova akcija započinje praćenje komunikacije za specificirani opis linije ili mrežnog sučelja.

**Opaska:** Praćenje komunikacije više ne može biti korišteno za praćenje podataka na opisu poslužitelja mreže (\*NWS). Koristite funkciju praćenja komunikacije da pratite podatke ili na opisu određene linije (\*LIN) ili mrežnog sučelja (\*NWI).

Za pokretanje praćenja komunikacije, slijedite ove korake:

- 1. U komandnoj liniji, specificirajte STRCMNTRC.
- 2. Kod **Objekt konfiguracije**, specificirajte ime linije, kao TRNLINE.
- 3. Kod **Tip**, specificirajte tip resursa, ili \*LIN ili \*NWI.
- 4. Kod **Veličina međuspremnika**, specificirajte dovoljnu količinu memorije za očekivanu količinu podataka. Za većinu protokola, 8 MB je dovoljno memorije. Za 10/100 Ethernet, 16 MB do 1 GB je dovoljno. Ako niste sigurni, specificirajte 16 MB za maksimalnu količinu memorije dozvoljene za protokol.
- 5. Kod **Opcije praćenja komunikacije**, specificirajte \*RMTIPADR ako želite ograničiti podatke sakupljene za praćenje jednog udaljenog sučelja. Inače, koristite default vrijednost.
- 6. Kod **Udaljena IP adresa**, specificirajte IP adresu koja je pridružena udaljenom sučelju na koje će podaci praćenja biti skupljeni.

Praćenje komunikacije se nastavlja dok se ne dogodi jedno od sljedećeg:

- <span id="page-20-0"></span>| • Izvedena je ENDCMNTRC naredba.
- | Problem fizičke linije uzrokuje da praćenje završi.
- | · Parametar Praćenje popunjeno specificira \*STOPTRC i međuspremnik postaje pun.

### **Što dalje činiti:** |

| |

| |

> | | |

> | | |

> | | | | | | | | |

> |

| | | |

Završavanje praćenja komunikacije |

### **Završavanje praćenja komunikacije** |

Da bi formatirali i ispisali praćenje, morate ga prvo završiti. Ova akcija zaustavlja praćenje ali sprema međuspremnik praćenja komunikacije.

Da završite praćenje komunikacije, slijedite ove korake: |

- 1. U komandnoj liniji, specificirajte ENDCMNTRC. |
	- 2. Kod **Objekt konfiguracije**, specificirajte istu liniju koju ste specificirali kada ste pokrenuli praćenje, kao TRNLINE.
- 3. Kod **Tip**, specificirajte tip resursa, ili \*LIN ili \*NWI. |

#### **Što dalje činiti:** L

Dump praćenja komunikacije u datoteku toka. Ovo je neobvezan korak koji vam može biti koristan. Ako  $\mathbb{L}$ preferirate ispis neobrađenih podataka bez dumpa, idite na Ispis praćenja komunikacije

#### **Dump praćenja komunikacije** L

Ako koristite Internet Protokol verzije 6 (IPv6), morate napraviti dump podataka praćenja u datoteku toka praćenjem ovih koraka; ipak, ako koristite IPv4, to je neobavezan dio procesa praćenja komunikacije. L

Dump podataka u datoteku toka nudi nekoliko prednosti. Uzmite u obzir prednosti kada odlučujete želite li koristiti tu funkciju:

- v Možete izvoditi nova praćenja bez gubitka podataka postojećeg praćenja.
- v Možete formatirati podatke praćenja nekoliko puta. Na primjer, ako jedna od vaših aplikacija koristi ASCII, možda ćete prije trebati formatirati praćenje komunikacije u ASCII; ako druga aplikacija koristi EBCDIC, možda ćete trebati formatirati isto praćenje u EBCDIC. Dump podataka praćenja u datoteku toka pruža fleksibilnost dvostrukog formatiranja tih podataka.
- v Možete zadržati podatke praćenja dok izvodite inicijalno punjenje programa (IPL).
- v Možete koristiti uobičajeni formater za generiranje izlaza.

Za dump praćenja komunikacije, slijedite ove korake:

- 1. Kreirajte direktorij, kao mydir. Pogledajte [CRTDIR \(Kreiranje direktorija\) opis naredbe](../cl/crtdir.htm) u poglavlju Jezik kontrole (CL), da kreirate direktorij. |
	- 2. U komandnoj liniji, specificirajte DMPCMNTRC.
- 3. Kod **Objekt konfiguracije**, specificirajte istu liniju koju ste specificirali kada ste pokrenuli praćenje, kao TRNLINE.
- 4. Kod **Tip**, specificirajte tip resursa, ili \*LIN ili \*NWI. |
- 5. Kod **U datoteku toka**, specificirajte ime staze, kao /mydir/mytraces/trace1. |

#### **Što dalje činiti:** |

Ispis praćenja komunikacije |

#### **Ispis praćenja komunikacije** |

Možete ispisati podatke praćenja komunikacije iz dva različita izvora, ovisno o tome kako ste skupljali trag. |

Možete ispisivati iz neobrađenih podataka koje ste skupili, ili možete ispisati iz datoteke toka u koju ste | |

prethodno napravili dump neobrađenih podataka.

**Opaska:** Za ispis podataka praćenja komunikacije iz datoteke toka, morate imati Java (5722JV1) instalirano na sistemu.

Ova akcija piše podatke praćenja komunikacije iz specifičnog opisa linije ili mrežnog sučelja u spooliranu datoteku ili izlaznu datoteku.

### **Ispis iz skupljenih neobrađenih podataka:**

Ako ste skupili neobrađene podatke bez dumpa, slijedite ove korake da ispišete podatke:

- 1. U komandnoj liniji, specificirajte PRTCMNTRC.
- 2. Kod **Objekt konfiguracije**, specificirajte istu liniju koju ste specificirali kada ste pokrenuli praćenje, kao TRNLINE i pritisnite Enter.
- 3. Kod **Tip**, specificirajte tip resursa, ili \*LIN ili \*NWI.
- 4. Kod **Znakovni kod**, specificirajte ili \*EBCDIC ili \*ASCII. Trebate ispisati podatke dva puta, jednom specificirajući \*EBCDIC i tada specificirajući \*ASCII.
- 5. Kod **Formatiranje TCP/IP podataka**, specificirajte \*YES, i pritisnite Enter dvaput.
- 6. Ponovite korake 1 do 5, ali specificirajte različiti znakovni kod.

### **Ispis iz datoteke toka:**

<span id="page-21-0"></span>| |

| |

|

| | | | | | | | |

|

| | | | | | |

| |

| | | | | | | | | |

| |

| | | | Ako ste napravili dump podataka u datoteku toka, slijedite ove korake da ispišete podatke:

- 1. U komandnoj liniji, specificirajte PRTCMNTRC.
- 2. Kod **Iz datoteke toka**, specificirajte ime staze, kao /mydir/mytraces/trace1, i pritisnite Enter.
- 3. Kod **Znakovni kod**, specificirajte \*EBCDIC ili \*ASCII. Trebate ispisati podatke dva puta, jednom specificirajući \*EBCDIC i tada specificirajući \*ASCII.
- 4. Kod **Formatiranje TCP/IP podataka**, specificirajte \*YES, i pritisnite Enter dvaput.
- 5. Ponovite korake 1 do 4, ali specificirajte različiti znakovni kod.

### **Što dalje činiti:**

Pogledaj sadržaj praćenja komunikacije

## **Pogledaj sadržaj praćenja komunikacije**

Za gledanje praćenja komunikacije, slijedite ove korake:

- 1. U komandnoj liniji, specificirajte WRKOUTQ.
- 2. U dijalogu **Rad sa izlaznim redom**, pritisnite F11 (Pogled 2) da vidite datum i vrijeme spoolirane datoteke sa kojom želite raditi. Ako se pojavi Više... na ekranu i trebate nastaviti pretraživanje spoolirane datoteke, ili stranicu naprijed ili natrag kroz listu datoteka; inače nastavite sa sljedećim korakom.
- 3. Specificirajte 5 u stupcu **Opt** do spoolirane datoteke koju želite prikazati. Zadnje datoteke sadrže najsvježija praćenja komunikacije.
- 4. Provjerite da je to praćenje komunikacije za praćenu liniju i da su vremena kada je praćenje pokrenuto i završeno ispravna.

### **Što dalje činiti:**

Čitanje praćenja komunikacije

### **Čitanje praćenja komunikacije**

Praćenje komunikacije prikazuje nekoliko tipova informacija. Prvi dio praćenja komunikacije zbraja parametre koje ste specificirali kada ste pokrenuli praćenje, kao ime **Objekta konfiguracije**. Spustite se stranicu niže da nađete listu stavki, kao **Broj slogova** i **S/R**, sa pridruženim definicijama; te stavke

predstavljaju naslove koji se kasnije koriste za identificiranje odlomaka podataka praćenja komunikacije. | Može biti korisno da se vratite nazad na ovu listu kako čitate podatke praćenja. Ova slika pokazuje | preliminarne informacije u praćenju komunikacije. |

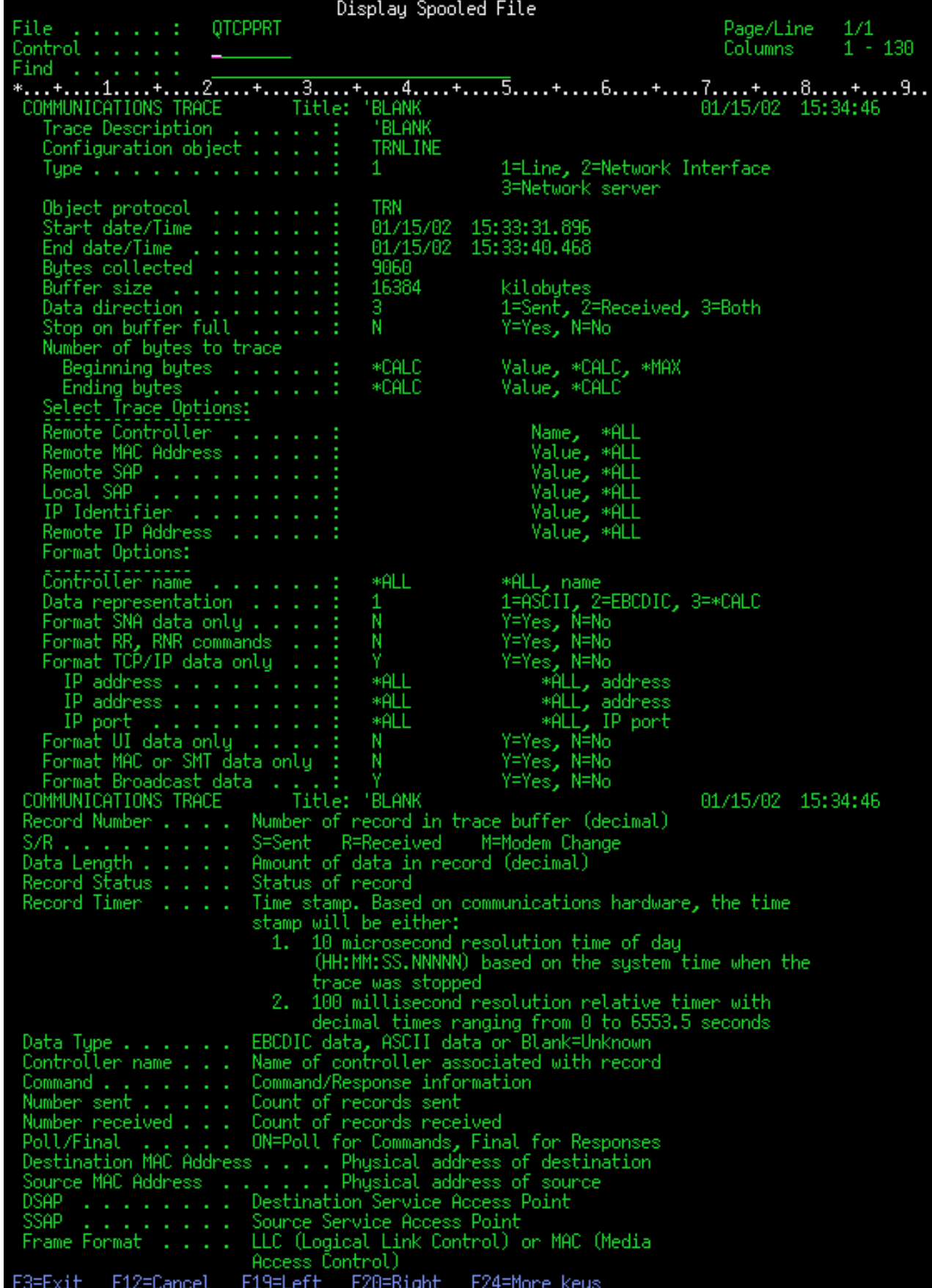

|

|

<span id="page-24-0"></span>Nakon čitanja uvodnih informacija, spustite se stranicu niže na stvarne TCP/IP podatke u praćenju komunikacije. Red naslova, koji počinje sa **Broj zapisa**, identificira svaki odlomak zapisa podataka. Svaki broj sloga predstavlja okvir i uključuje informacije kao izvorna i odredišna IP adresa, duljina kompletnog IP datagrama, tip usluge (TOS), izvorišne i odredišne portove i brojeve potvrde (ACK). Ove informacije vam trebaju pomoći da riješite problem koji imate sa TCP/IP-om na ovom iSeries ili u pridruženoj mreži. |

Ako nađete zvjezdicu (\*) nakon broja sloga, na primjer 31\*, budite svjesni da zvjezdica predstavlja nedostajuće podatke praćenja; to se dešava kada su slogovi praćenja komunikacije ispušteni. Podaci praćenja komunikacije se sakupljanju Ulazno-Izlaznim procesorom (IOP). Ako je komunikacijska linija jako zauzeta, IOP postavlja prioritete na sav mrežni promet i daje viši prioritet stazi ulaza/izlaza nego informacijama praćenja komunikacije. Pod tim okolnostima, IOP može ispustiti neke slogove praćenja komunikacije. To može značiti da IOP nije sposoban rukovati pretjeranim brzinama ili prometom u mreži.

Ako vašem praćenju komunikacije nedostaju podaci, razmotrite ove opcije:

- v Jednostavno prihvatite da je vaša komunikacijska linija zauzeta i da će okviri nedostajati iz vašeg praćenja komunikacije.
- v Istražite promet na komunikacijskoj liniji da odredite postoji li promet koji može biti premješten na drugu liniju ili TCP/IP sučelje.

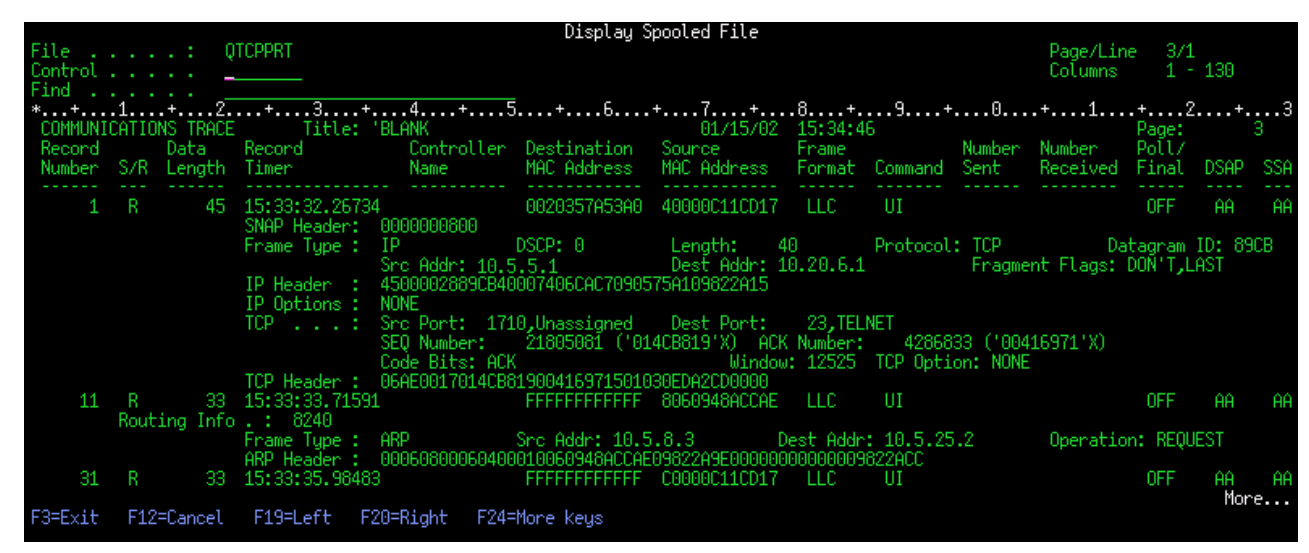

Ova slika pokazuje dio TCP/IP podataka praćenja komunikacije.  $\mathbf{I}$ 

Dovršili ste proces praćenja komunikacije.  $\overline{1}$ 

| | | |

| | | | | |

| | | | |

|

|

| |

| | | |

> | | |

Idite na Dodatne funkcije praćenja komunikacije da saznate kako pobrisati praćenje, provjeriti status praćenja i odrediti memorijski prostor.

## **Dodatne funkcije praćenja komunikacije**

Ove naredbe i APIji pružaju dodatne funkcije praćenja komunikacije. |

#### **Brisanje praćenja komunikacije** |

Morate pobrisati praćenje komunikacije prije pokretanja novog praćenja na istoj liniji. Praćenje komunikacije može biti pobrisano kada je praćenje završeno. Ova akcija briše međuspremnik praćenja komunikacije za specificirani opis linije ili mrežnog sučelja.

Za brisanje praćenja komunikacije, slijedite ove korake: |

1. U komandnoj liniji, specificirajte DLTCMNTRC. |

- 2. Kod **Objekt konfiguracije**, specificirajte ime linije, kao TRNLINE. |
- 3. Kod **Tip**, specificirajte tip resursa, ili \*LIN ili \*NWI.

#### **Provjera praćenja komunikacije** |

|

| | | |

| | | | |

| | | |

Možete htjeti saznati postoje li trenutno praćenja komunikacije na vašem poslužitelju. Koristite Provjeravanje praćenja komunikacije (CHKCMNTRC) da vratite stasus praćenja komunikacije za specifični opis linije ili mrežnog sučelja, ili za sva praćenja posebnog tipa koja postoje na poslužitelju. Status vam se vraća u poruci.

Za provjeru statusa praćenja komunikacije, slijedite ove korake:

- 1. U komandnoj liniji, specificirajte CHKCMNTRC.
- 2. Kod **Objekt konfiguracije**, specificirajte ime linije, kao TRNLINE, ili specificirajte \*ALL ako želite provjeriti status svih praćenja za određeni tip.
- 3. Kod **Tip**, specificirajte tip resursa, ili \*LIN ili \*NWI.

#### **Programatska provjera memorijskog prostora** |

Koristite Provjeravanje praćenja komunikacije (QSCCHKCT) API da programatski provjerite maksimum dodijeljene memorije za praćenja i veličine, u bajtovima, svih praćenja koja su u aktivnom ili zaustavljenom statusu na poslužitelju. Pogledajte poglavlje [Application Programming Interfaces \(API\)](../apis/api.htm) za više informacija o Provjeravanje praćenja komunikacije (QSCCHKCT) API.

## <span id="page-26-0"></span>**Poglavlje 5. Datoteke TCP/IP konfiguracije**

Svi prijavljeni TCP/IP problemi trebaju uključivati kopiju konfiguracijskih datoteka koje se koriste za TCP/IP obradu. Za dobivanje kopije TCP/IP konfiguracijskih datoteka, učinite sljedeće:

1. Ako niste kreirali knjižnicu IBMLIB ili izlazni red IBMOUTQ, unesite sljedeće naredbe:

```
CRTLIB LIB(IBMLIB)
CRTOUTQ OUTQ(IBMLIB/IBMOUTQ)
```
2. Unesite sljedeće naredbe da dodate knjižnicu IBMLIB listi vaših knjižnica i da promijenite izlazni red za vaš posao na izlazni red IBMOUTQ:

```
ADDLIBLE IBMLIB
CHGJOB * OUTQ(IBMLIB/IBMOUTQ)
```
Unesite sljedeće naredbe da dobijete listu svih fizičkih datoteka koje se koriste za TCP/IP konfiguraciju: WRKF FILE(QUSRSYS/QATOC\*) FILEATR(PF) WRKF FILE(QUSRSYS/QATM\*) FILEATR(PF)

Da kopirate sadržaj svake datoteke, možete koristiti opciju 3 (Kopiraj iz radi sa datotekama) ili možete unijeti sljedeću naredbu u komandnu liniju za svaku ispisanu datoteku da kopirate sadržaj svake datoteke u posebnu spooliranu datoteku u IBMOUTQ izlaznom redu.

```
CPYF FROMFILE(QUSRSYS/QATOCHOST) TOFILE(*PRINT)
     FROMMBR(*ALL) TOMBR(*FROMMBR)
     MBROPT(*ADD) CRTFILE(*NO) OUTFMT(*HEX)
```
## <span id="page-28-0"></span>**Poglavlje 6. Dnevnik aktivnosti proizvoda**

TCP/IP LIC kod kreira unos u Dnevniku aktivnosti proizvoda kadgod je TCP/IP datagram odbačen zbog greške protokola.

Za vanjske TCP/IP datagrame, primjer takve greške protokola je neuspjeh uspostavljanja X.25 veze preko koje datagram treba biti poslan. U ovom slučaju, greška se izvještava korisniku i vanjski datagram je odbijen.

Ulazni datagrami uzrokuju da unos u Dnevniku aktivnosti proizvoda bude kreiran kada odgovaraju oba uvjeta:

- Atribut zapisivanja grešaka TCP/IP protokola je postavljen na \*YES
- v Datagram nije uspio u jednom od testova TCP/IP valjanosti protokola koji su specificirani u RFC 1122, uzrokujući da ga sistem odbaci. (**Tiho odbačen** znači sljedeće: Odbaci primljeni datagram bez prijavljivanja greške izvorišnom host uređaju.) Primjeri takvih datagrama su oni sa zbrojevima provjere ili odredišnim adresama koje nisu valjane.

Kada je datagram odbačen kako je opisano, IP i TCP/UDP zaglavlja datagrama su zapisana u detaljnim podacima unosa Dnevnika aktivnosti proizvoda. Kod reference za te unose Dnevnika aktivnosti proizvoda je 7004.

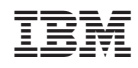

Tiskano u Hrvatskoj